# **Инструкция к онлайн-курсу «История России»**

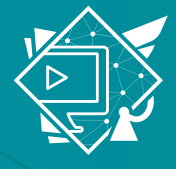

ИНСТИТУТ СЕТЕВОГО И ОНЛАЙН-ОБРАЗОВАНИЯ

Университет имени О.Е. Кутафина (МГЮА)

### *Друзья!*

*Вы приступаете к изучению онлайн-курса «История России». Чтобы оно проходило и завершилось успешно, позвольте сказать вам несколько слов.*

*Обращаю ваше внимание, что онлайн-курс является такой же дисциплиной, как и остальные, хотя и представлен в другом формате. Это означает, что по итогам его прохождения вас ждет промежуточная аттестация в виде зачета.*

*Онлайн-курс разделен на части. Сейчас вам доступна часть, которую нужно освоить в течение текущего триместра или семестра. В этой части вам предстоит выполнить несколько тестовых заданий. Оценки, полученные за их выполнение, будут выставлены в ваш электронный журнал — в нем вы можете увидеть «практические занятия», за которые и будут выставлены оценки. От них зависит допуск к промежуточной аттестации, поэтому, пожалуйста, отнеситесь к их выполнению ответственно. Обратите внимание, что доступ к выполнению тестовых заданий будет закрыт за неделю до начала промежуточной аттестации (сессии). Не оставляйте выполнение заданий на последний момент!* 

*Онлайн-курс подготовлен Институтом сетевого и онлайн-образования совместно с доцентом кафедры истории государства и права, кандидатом исторических наук, доцентом Кувырченковым Николаем Сергеевичем. Мы постарались сделать его не только полезным и информативным, но и интересным. Если у вас возникнут какие-либо предложения и замечания, будем рады получить обратную связь, это позволит нам улучшить нашу работу. Комментарии вы можете оставить в наших социальных сетях. Там же вы сможете найти больше дополнительных материалов и полезных советов. Вступайте в группу ВКонтакте: [https://vk.com/msal\\_online]( https://vk.com/msal_online) и подписывайтесь на наш Telegram-канал: [https://t.me/msal\\_online](https://t.me/msal_online)*

*Удачи в освоении курса!*

*С наилучшими пожеланиями, директор Института сетевого*  и онлайн-образования М.А. *Хохряков* 

## **Инструкция по доступу к онлайн-курсу «История России»**

1. Ссылку на доступ к онлайн-курсу вы получили вместе с этой инструкцией от инспектора вашего курса. В любом случае, доступ к курсу вы можете получить, перейдя по ссылке [https://lms.msal.ru/](https://lms.msal.ru/ )

Для входа на платформу используйте ваш учебный логин и пароль (те же, что вы используете для доступа к личному кабинету и корпоративной электронной почте).

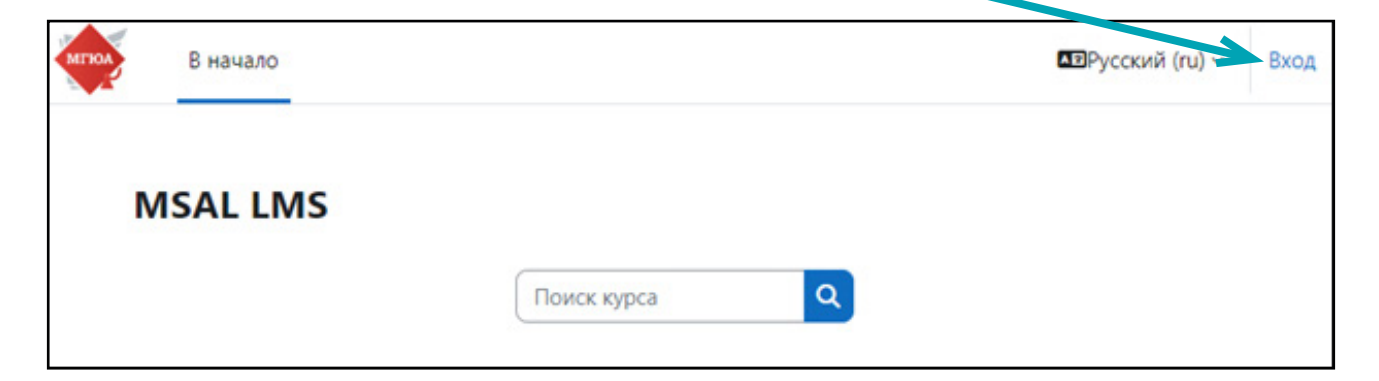

2. Используйте адрес корпоративной электронной почты и ваш пароль

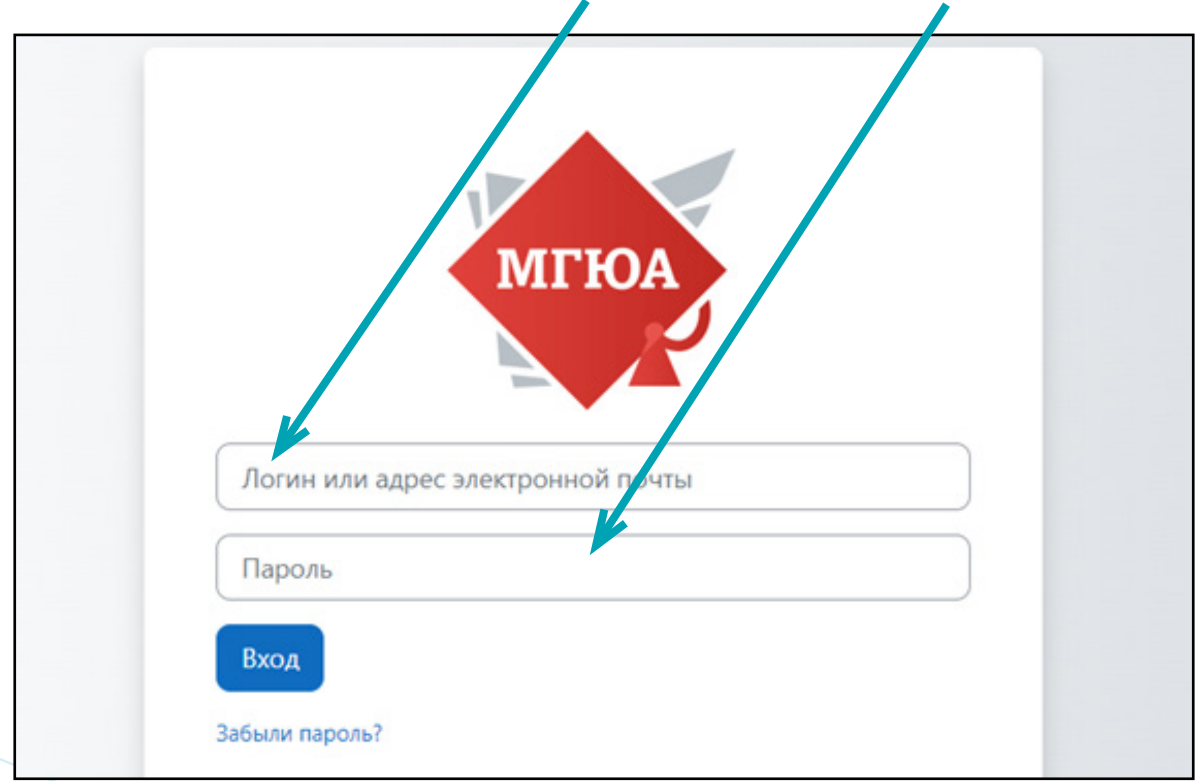

3. После входа перейдите во вкладку «Мои курсы», где вы увидите курс

#### «История России».

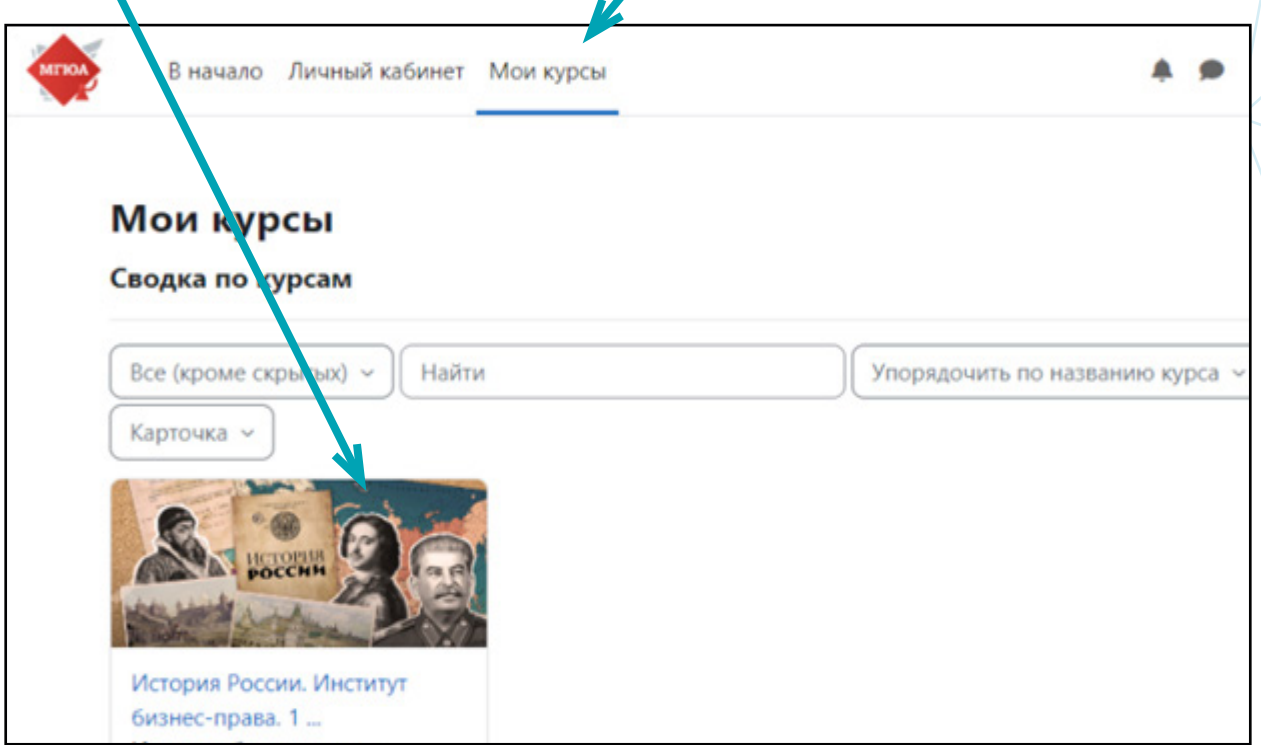

4. Кликните на курс, внутри вы увидите структуру курса.

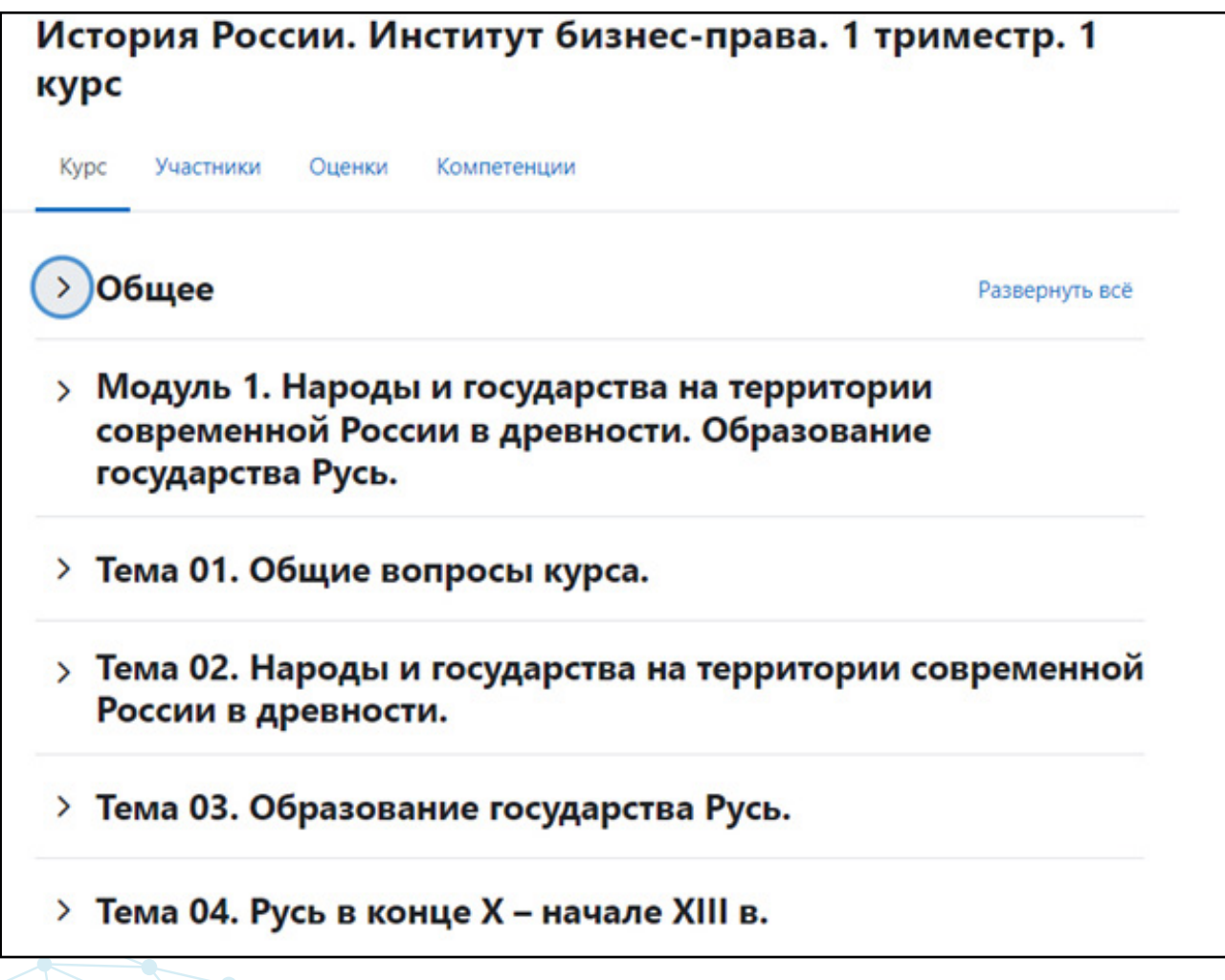

5. «Разверните» тему — вы увидите видеолекцию и дополнительные материалы

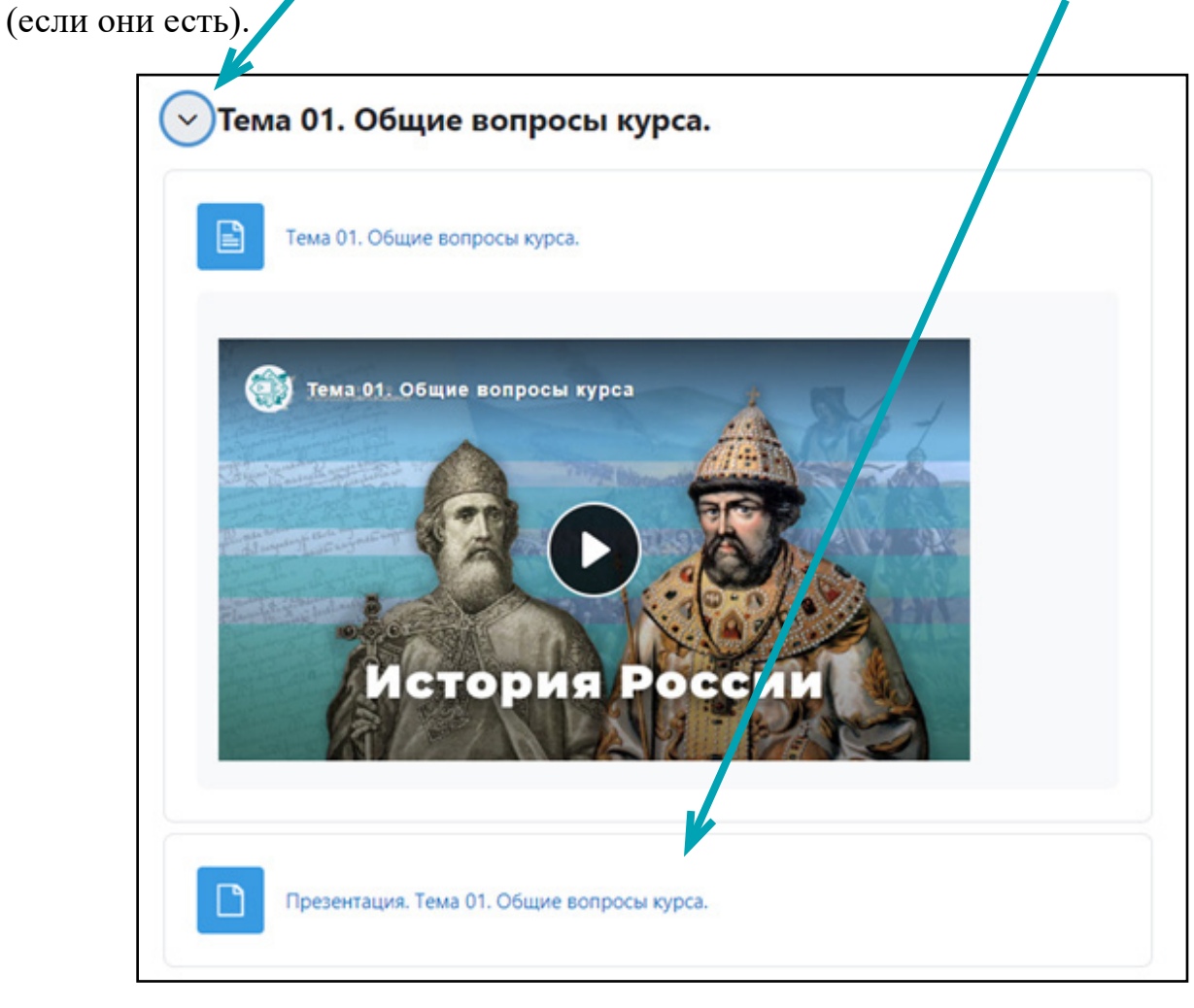

Видеолекцию можно просмотреть прямо на странице.

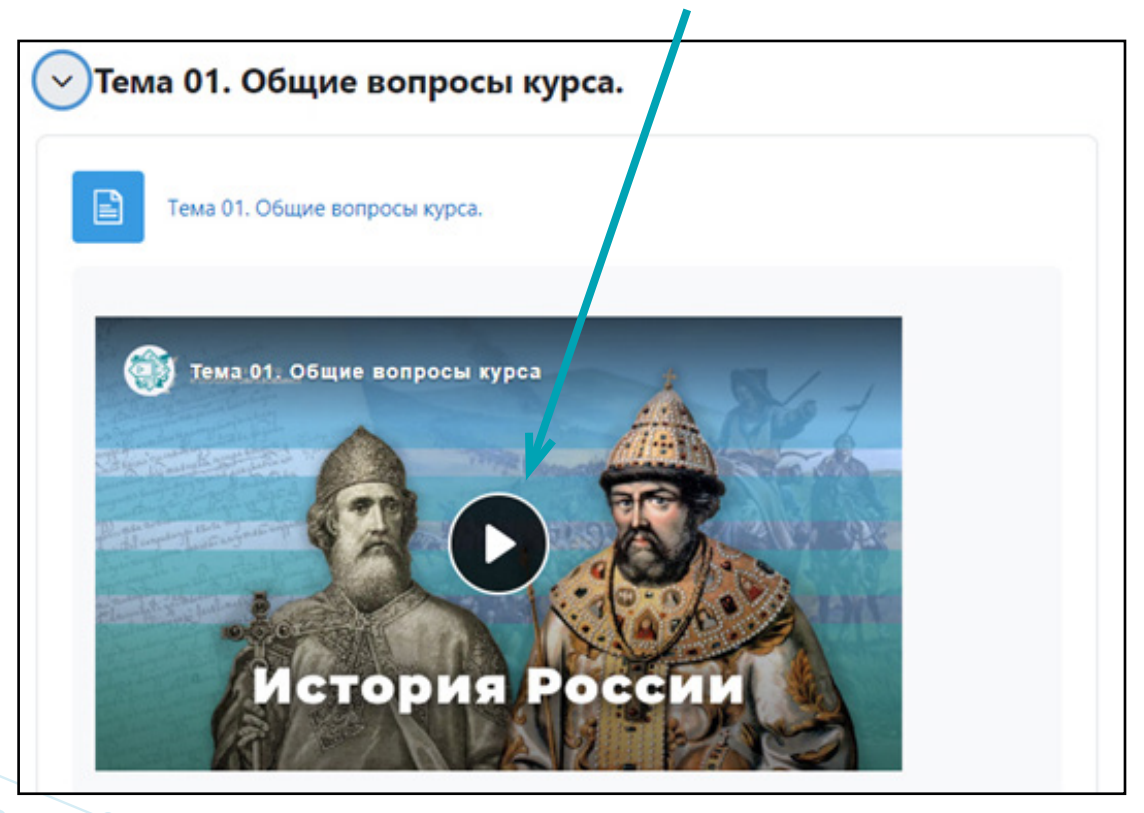

Запустив видео, можно также изменить громкость, скорость воспроизведения, качество видео, открыть видео на странице плейера или развернуть его на весь экран.

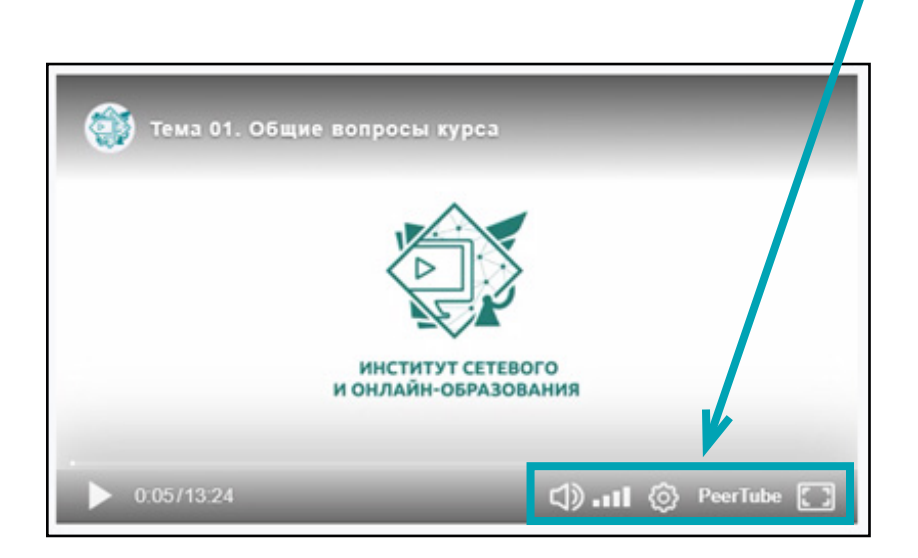

Для просмотра дополнительных материалов, кликните по ссылке.

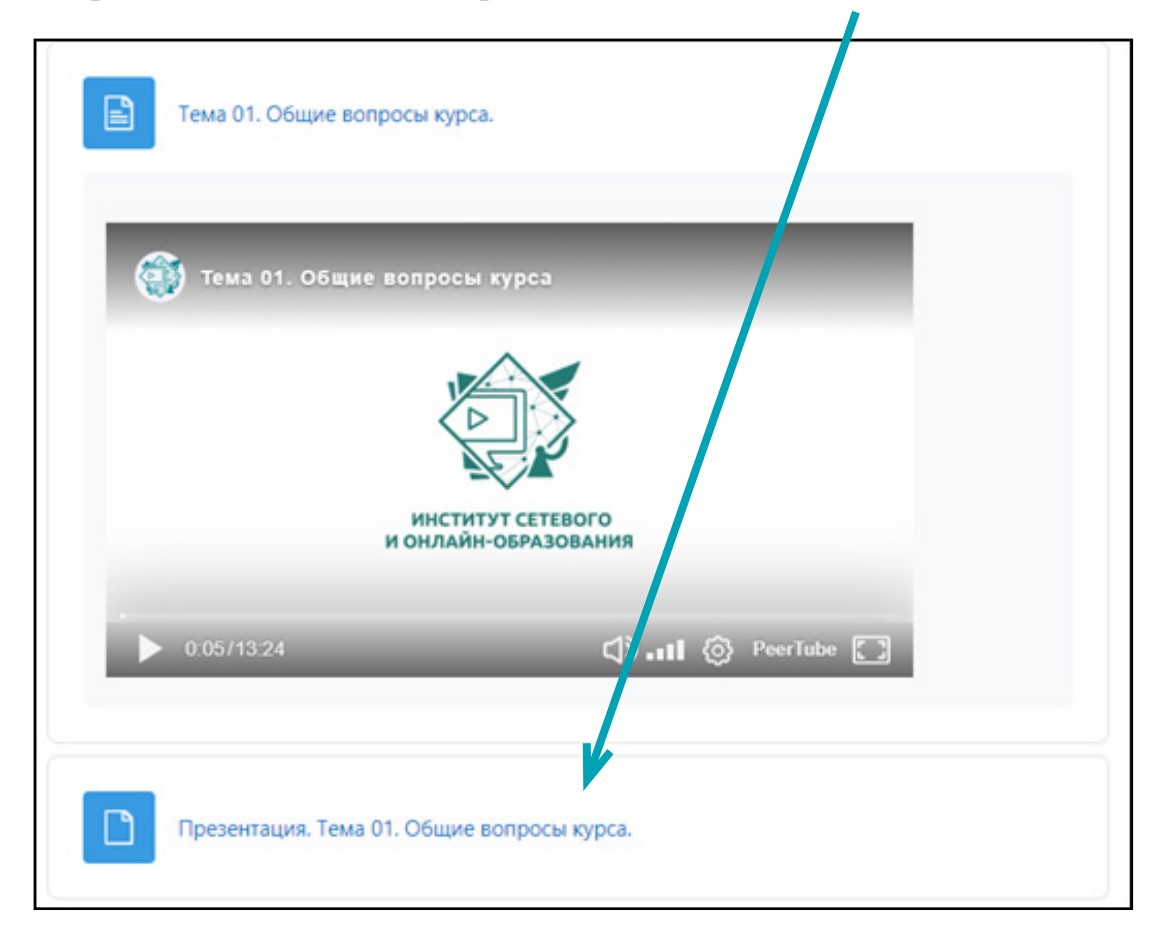

При необходимости презентацию можно не только просмотреть, но также скачать или распечатать.

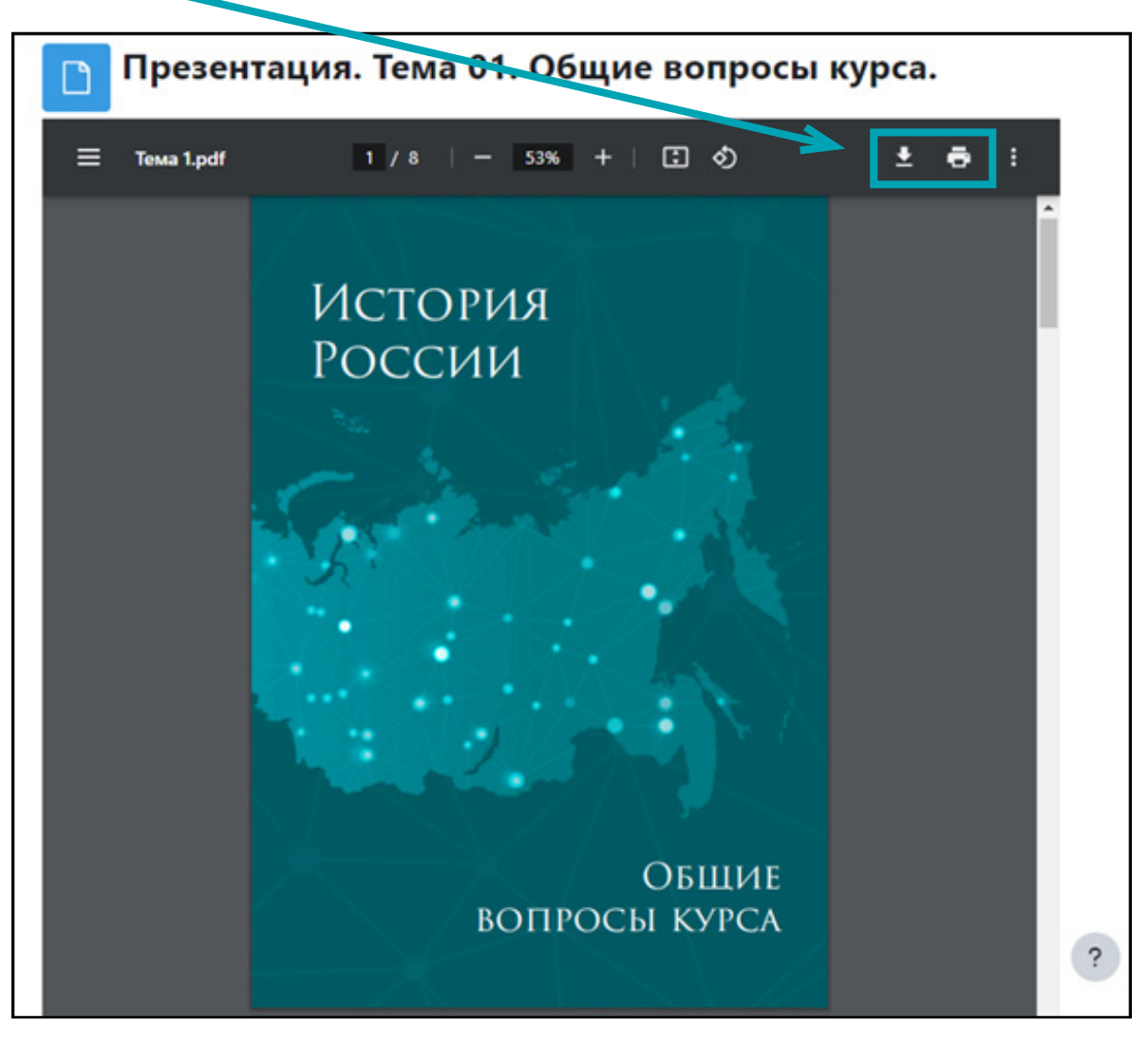

6. Для прохождения тестирования перейдите к тесту. При переходе по ссылке будет доступна инструкция о его прохождении.

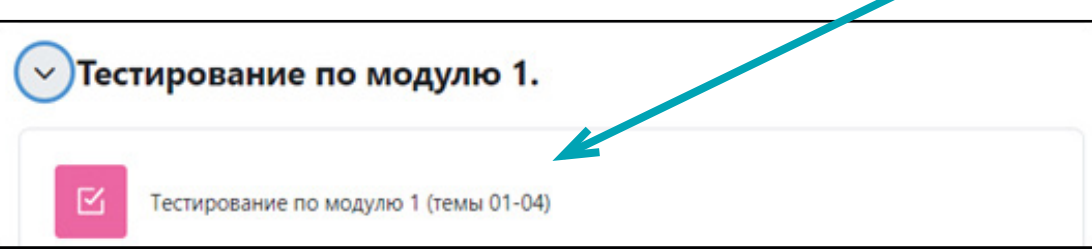

7. При прохождении онлайн-курса на мобильных устройствах рекомендуем использовать официальное мобильное приложение:

<https://download.moodle.org/mobile/>

Оно доступно в [AppStore](https://apps.apple.com/app/moodle-mobile/id633359593) и [GooglePlay](https://play.google.com/store/apps/details?id=com.moodle.moodlemobile)

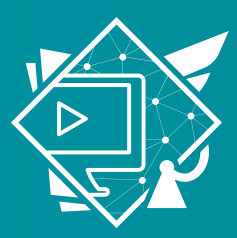

**ИНСТИТУТ СЕТЕВОГО** И ОНЛАЙН-ОБРАЗОВАНИЯ

Университет имени О.Е. Кутафина (МГЮА)

#### 125993, Россия, Москва, Садовая-Кудринская ул., 9

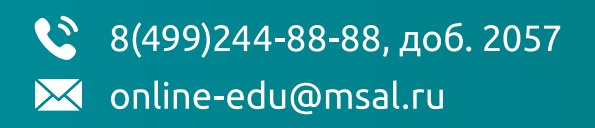

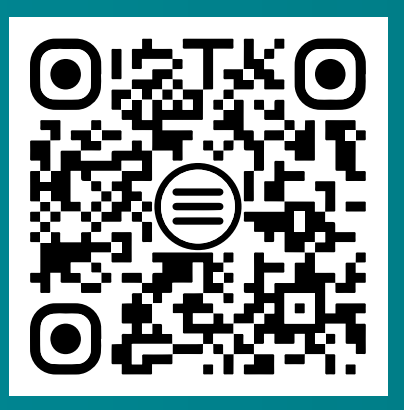